#### In this issue:

| Director's Message            | 1 |
|-------------------------------|---|
| Maintaining<br>Certifications | 2 |
| Quick Reference<br>Guides     | 2 |

## **Director's Message**

Dear Vendor Partners:

We are pleased to provide you with some highlights of the State's progress on New Jersey's new eProcurement solution, NJSTART, and a glimpse into future events.

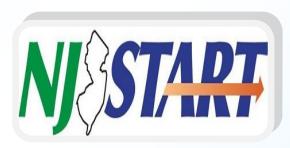

Nearly 6,000 vendors have registered to date. Registration is simple and takes only a few minutes. You just need to go to our website at <a href="https://www.njstart.gov">www.njstart.gov</a> and enter your company information to get the process started.

The website's Registered Vendor Search engine enables the public to easily find registered vendors by name, county, or zip code. This new feature also improves the visibility of small-, minority-, women- and veteran-owned businesses.

We have also deployed New Jersey's first-ever Vendor Library in NJSTART, which allows vendors to complete, store and update required forms in their own secure file on our system. As you requested, we have streamlined these forms to cut red tape. These convenient features should make things easier for you.

We invite you to view our new YouTube video, which highlights NJSTART's functionality, at <a href="https://www.youtube.com/watch?v=2Mvl-o4Semg">www.youtube.com/watch?v=2Mvl-o4Semg</a>.

Thank you for your continued support and participation in NJSTART. Please look for upcoming special notices on our website regarding future phases of our implementation, including next month's release of select solicitations as part of our pilot procurement program.

Looking forward,

Jignasa Desai-McCleary

# Smart Supplier

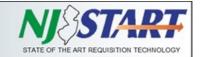

### **Maintaining Categories** and Certifications

The NJSTART Vendor Library is available now, where you can take advantage of the many new "one-stop-shop" features that were developed at your request.

We have pre-populated some of the fields from other State systems of record for certifications that are required for your company to do business with the State, so please take a moment to log into NJSTART to review the "Terms, Categories, and Certifications" section and ensure the information in your organization's profile is accurate.

Pay particular attention to the "Business Registration" category to confirm that the checked selection is current.

Vendors can complete forms online and upload certifications to their vendor profile. This will cut down on the amount of paperwork that was once required with each proposal.

You can also update your profile in real time and have multiple users on your team work on proposal documents.

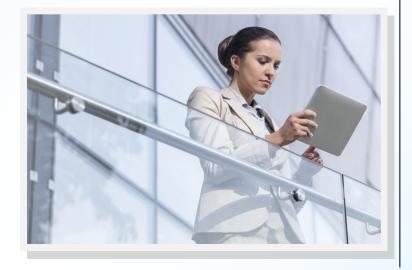

### **Quick Reference Guides**

We have created several Vendor Quick Reference Guides that walk you through registering your business, editing profile information, and maintaining categories and certifications. They are available at www.nj.gov/treasury/purchase/njstart/ vendor.shtml.

If you need assistance or have questions about NJSTART, please email us at njstart@treas.nj.gov or call the NJSTART Help Desk at 609-341-3500.

Vendors can also contact us through our website at https://www.state.nj.us/treas/purchase/ contactus.shtml.

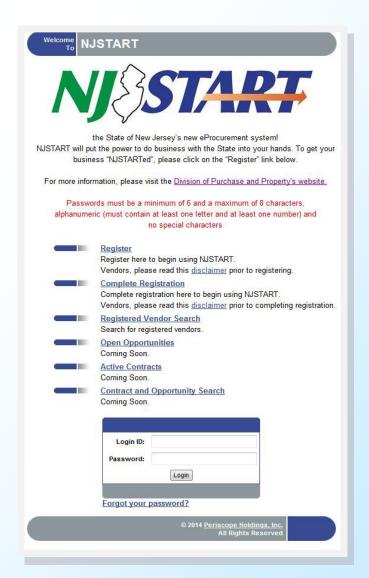